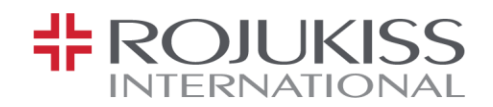

## **Rules and procedures for attending the Annual General Meeting through Electronic Means (E-Meeting)**

**Enclosure No. 9**

Shareholders or proxies who wish to attend the meeting shall submit the required identification documents to the Company. Once the Company has completely verified the shareholders' information with the list in Share Registry Book at the Record Date, the electronic meeting service provider will send a link for attending the meeting and instruction manual to your email 2 days in advance of the meeting date.

### **E-Meeting Attendance Confirmation**

Shareholders who wish to attend the E-Meeting shall declare their intention to attend the meeting using the following methods:

- 1. Submit the Confirmation Letter of Attendance for the Electronic Annual General Meeting (E-AGM) according to the Enclosure No. 10 via email or post, clearly specifying your email and mobile number for the meeting registration.
- 2. Attach a copy of identification documents and proxy forms with supporting documents (in case the proxy is appointed) to confirm the right to attend the E-AGM as per the list set out in Enclosure 7.
- 3. Send the Confirmation Letter (clause 1.) and identification documents with supporting documents (clause 2.) to the Company within 18 April 2024, to the following addresses:
	- Postal: *Company Secretary*

*Rojukiss International Public Company Limited 100/8, 100/51-54 Vongvanij Complex Building B, 12th, 19th Floors, Rama IX Rd, Huai Khwang, Huai Khwang Bangkok 10310*

E-Mail: *[kiss\\_agm@rojukiss.com](mailto:kiss_agm@rojukiss.com)*

## **E-Meeting Attendance**

- 1. When the shareholders who submitted the Conformation Letter have been fully verified, they will receive an email from the electronic meeting service provider with a link for attending the meeting and an instruction manual 2 days before the meeting. Please thoroughly study the instruction manual. If such email has not been received within 20 April 2024. Please contact the Company immediately.
- 2. E-Meeting and E-Voting are available on computers, notebooks, tablets, and mobile phones via Web Browser: Chrome with 4G or basic home internet.

Remark: If you plan to attend the meeting using a tablet or mobile phone, you'll need to download and install the 'Zoom Cloud Meeting program beforehand. It can be downloaded as follows:

บริษัท โรจูคิส อินเตอร์เนชั่นแนล จำกัด (มหาชน) 100/8, 100/51-54 อาคารว่องวานิชคอมเพล็กซ์ บี ชั้นที่ 12, 19 ถนนพระราม 9 แขวงห้วยขวาง เขตห้วยขวาง กรุงเทพมหานคร 10310 Însriwn: 0-2645-1155 แฟ็กซ์: 0-2645-1156 www.rojukissinternational.com

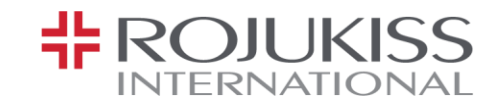

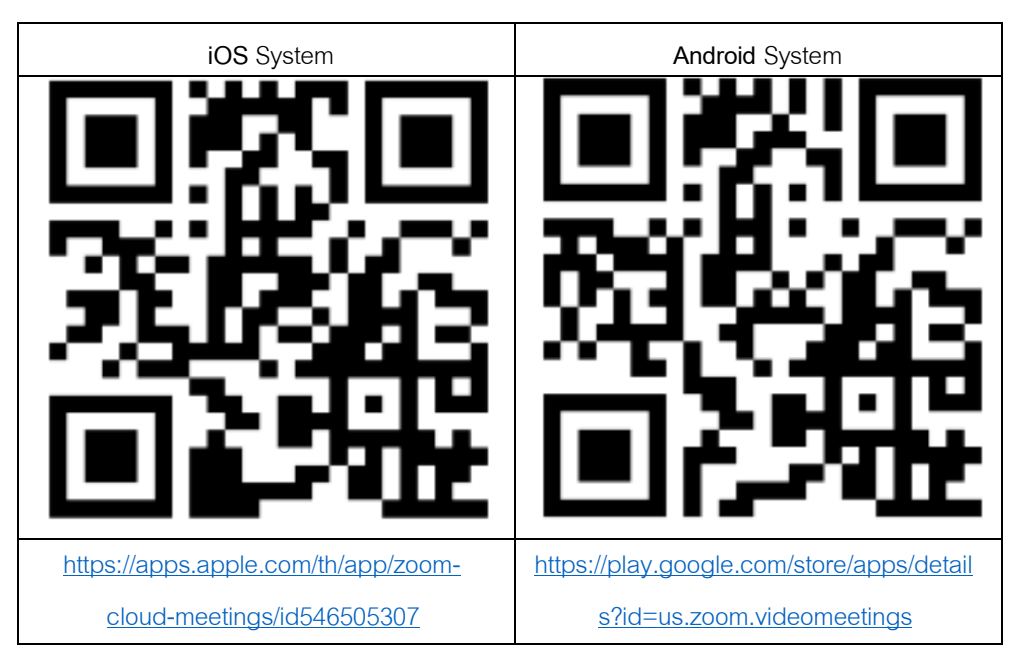

- 3. The system will be opened for attendees to join the meeting in advance, 1 hour before the meeting starts. However, the live broadcast will begin only when the meeting time arrives,
- 4. The attendees will be required to use the shareholder registration number and ID number to log in.
- 5. For E-Voting, you will be able to vote for each agenda by voting either "agree", "disagree", or "abstain". If the vote is not cast, it will be counted as an agreed vote (the votes will be counted in favor of the agenda).
- 6. If the attendees encounter any failure or problems with the E-Meeting system, you can contact OJ International Company Limited at the phone number as specified in the email sent to you.

*\*\*\* This E-Meeting willbeconvenedthroughelectronic meansonlyand willnotbeheldataphysical venue. The shareholders are requested not to come to the Company* \*\*\*

# **Submission of advice or questions regarding business, industry, or performance of the Company or regarding any agenda to be considered at the E-Meeting.**

The shareholders shall submit the advice or questions as follows:

1. Submit any advice or questions in advance to the Company before the meeting date via the following channels:

Postal: *Company Secretary*

*Rojukiss International Public Company Limited 100/8, 100/51-54 Vongvanij Complex Building B, 12th, 19th Floors, Rama IX Rd, Huai Khwang, Huai Khwang Bangkok 10310*

E-Mail: *[kiss\\_agm@rojukiss.com](mailto:kiss_agm@rojukiss.com)*

บริษัท โรจูคิส อินเตอร์เนชั่นแนล จำกัด (มหาชน) 100/8, 100/51-54 อาคารว่องวานิชคอมเพล็กซ์ บี ชั้นที่ 12, 19 ถนนพระราม 9 แขวงห้วยขวาง เขตห้วยขวาง กรุงเทพมหานคร 10310 Însriwn: 0-2645-1155 แฟ็กซ์: 0-2645-1156 www.rojukissinternational.com

ROJUKISS INTERNATIONAL PUBLIC COMPANY LIMITED 100/8, 100/51-54 Vongvanij Complex B Tower 12th, 19th Floor Rama 9 Road, Huai Khwang, Huai Khwang, Bangkok 10310 Tel: +662-645-1155 Fax: +662-645-1156 www.rojukissinternational.com

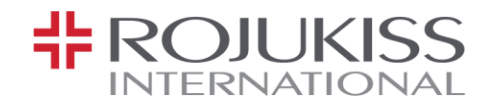

- 2. Submit advice or questions during the meeting to those attending the meeting. The attendee must specify his/her first and last name and state whether his/her is a shareholder attending the meeting himself/herself or a proxy. Before every suggestion or question is submitted, the Company has opened channels for sending advice and questions during the meeting via the following channels:
	- Chat channel for text messages, or
	- An audio chat channel, where attendees press the "Raise Hand" button and turn on their device's microphone after being allowed by the moderator. Please turn off the microphone after each conversation has finished (For more details, please refer to the user manual that was sent to the attendees' emails).

#### If the shareholders have any questions about the meeting, they can contact the officer for help as follows:

- 1. For questions regarding the submission of identification documents, please contact the Company's secretary for more information through the Company's contact channels as described above.
- 2. For questions regarding the E-Meeting and E-Voting, please contact OJ International Company Limited at the phone number specified in the email that was sent to you.